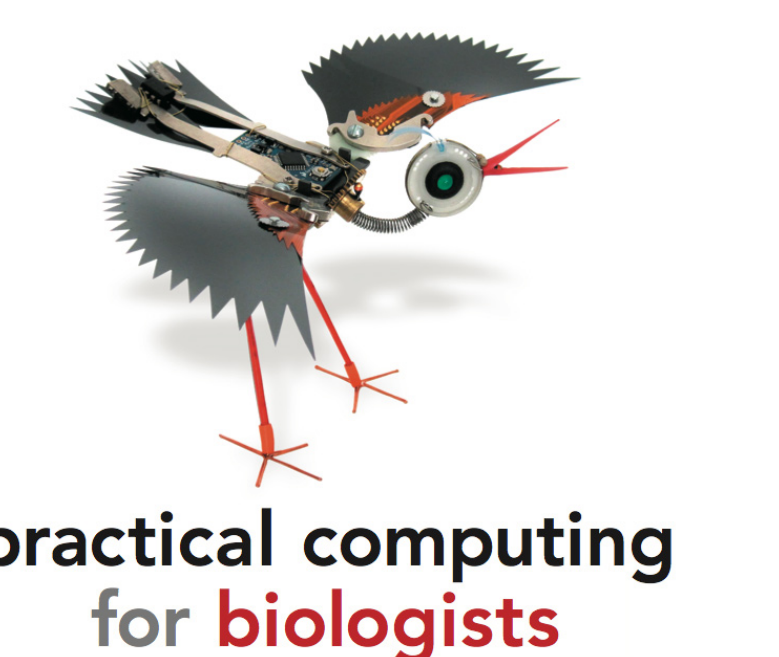

System menu at the top of the Ubuntu screen, then the Administration submenu,

# nttp://practicalcomputing.org **http://practicalcomputing.org**

### Steven H. D. Haddock

The Monterey Bay Aquarium Research Institute, and University of California, Santa Cruz

### **Casey W. Dunn**

Department of Ecology and Evolutionary Biology, **Brown University** 

## ISBN 978-0-87893-391-4

©2011. All rights reserved

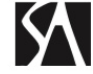

Sinauer Associates, Inc. • Publishers<br>Sunderland, Massachusetts U.S.A.

## http://practicalcomputing.org/

Available at Sinauer and Amazon.

Appendix 2

# REGULAR EXPRESSION SEARCH TERMS

Regular expressions—ways to perform adaptive searches and replacements—are described in Chapters 2 and 3. Here we provide a quick reference to some of the more common regular expression terms. This table and the text of the book itself do not encompass the entire range of regular expressions. There are many other useful constructs, for example, embedding miniature scripts into your replacement terms, and searching for A or B in a string using the syntax (sword | jelly)fish. If you would like to delve deeper, there are many online references, and there is even an in-depth reference guide built into the Help menu of TextWrangler.

There is some variation in the terms supported from program to program and from language to language. The most widespread terms, which can be used almost anywhere that regular expressions are supported, are the POSIX Extended Regular Expressions. These include ., \*, +, { }, (), [ ], [^], ^, \$, ?, and |. While quite a bit can be accomplished with the POSIX terms, in many implementations the language has been supplemented with some nonstandard terms. Most of these nonstandard terms are based on Perl regular expressions. These include many of the character class wildcards listed in the tables below, such as  $\dagger$ ,  $\mathbf{w}$ , and  $\n\cdot$ n. These extra wildcards make it easier to write clear regular expressions. Lack of support for Perl-like regular expressions is one of the most common causes of confusion when moving to a new programming context.

If you are using regular expressions in a new context but find that they don't behave as expected, or that they generate errors, check to see which regular expressions are supported by the tool you are using. POSIX does define its own set of wildcards, but the syntax is different from the Perl-style \w format that we use in this book. These wildcards include [:digit: ] in place of \d and [:alpha: ] instead of \w that we use in this book (though not including the digits). These POSIX character classes can be used in some contexts where Perl classes aren't available, including SQL queries and the command-line tool grep. If you don't want to switch between wildcard types, a more universal solution is to replace character class wildcards with an explicit character range, such as [0-9] or [A-Z].

## Regular Expression Search Terms 469

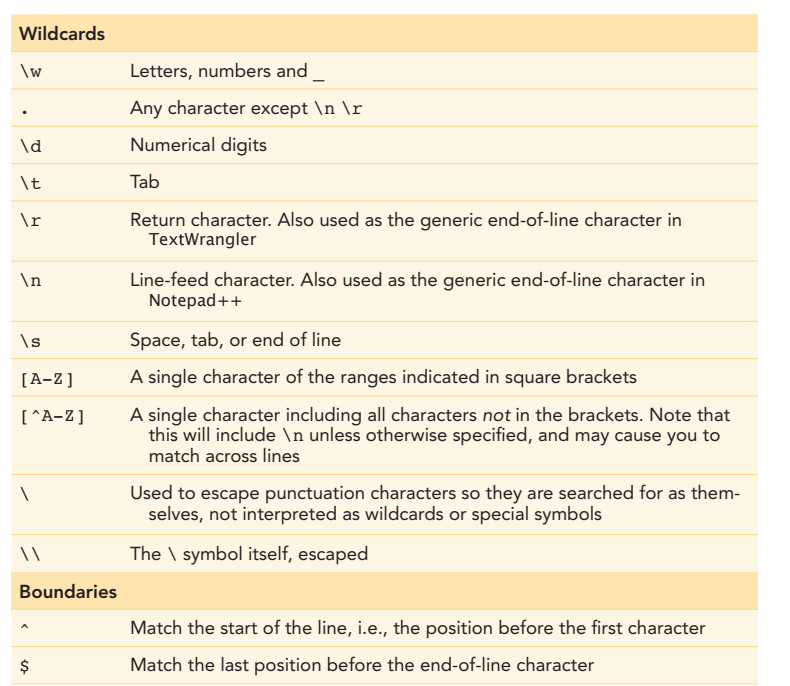

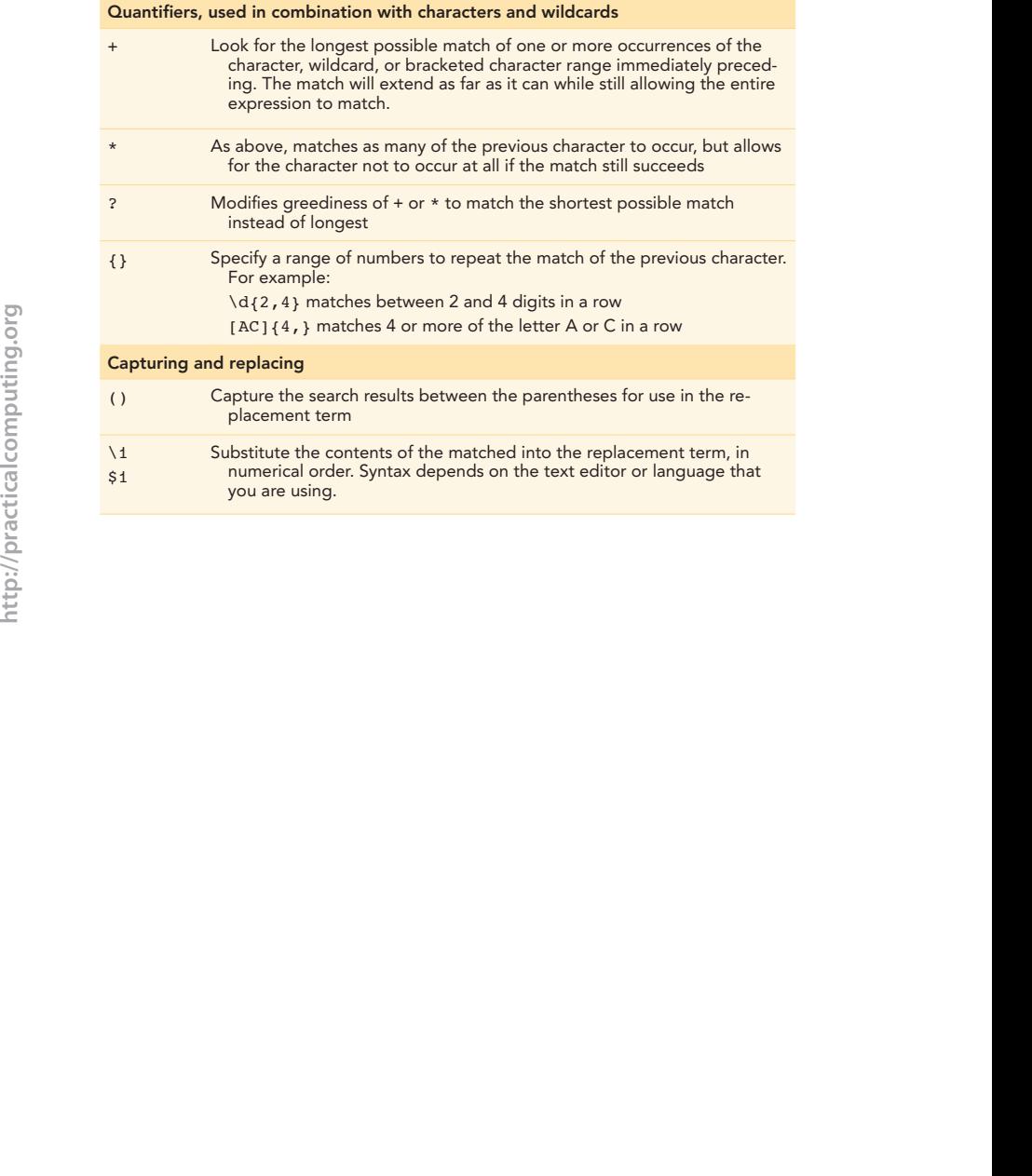

# SHELL COMMANDS

Terminal operations are described in Chapters 4–6, 16, and 20. Many of the builtin bash shell commands are summarized here for quick reference. To get more information about a command and its options, type man, followed by the name of the command. If you are not sure which command applies, you can also search the contents of the help files using man -k followed by a keyword term.

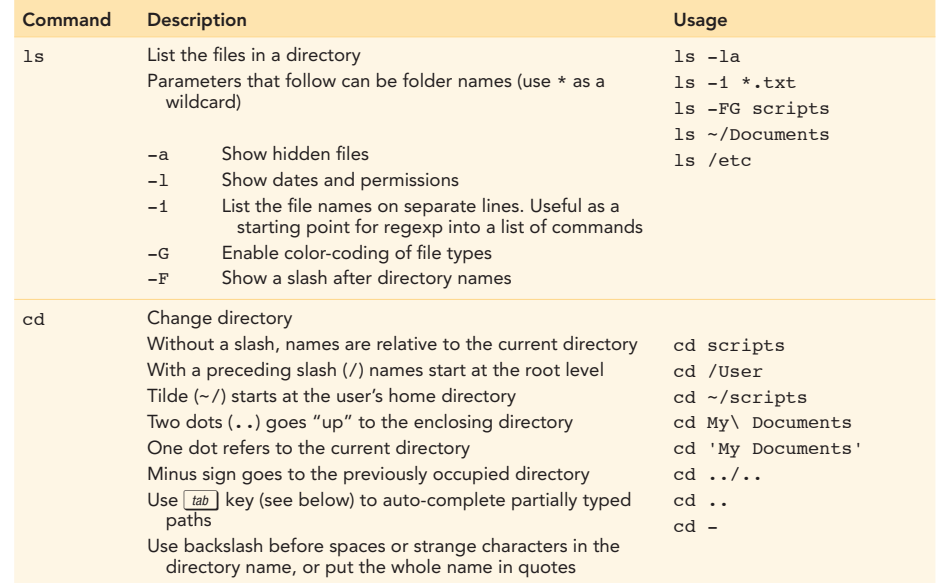

http://practicalcomputing.org **http://practicalcomputing.org**

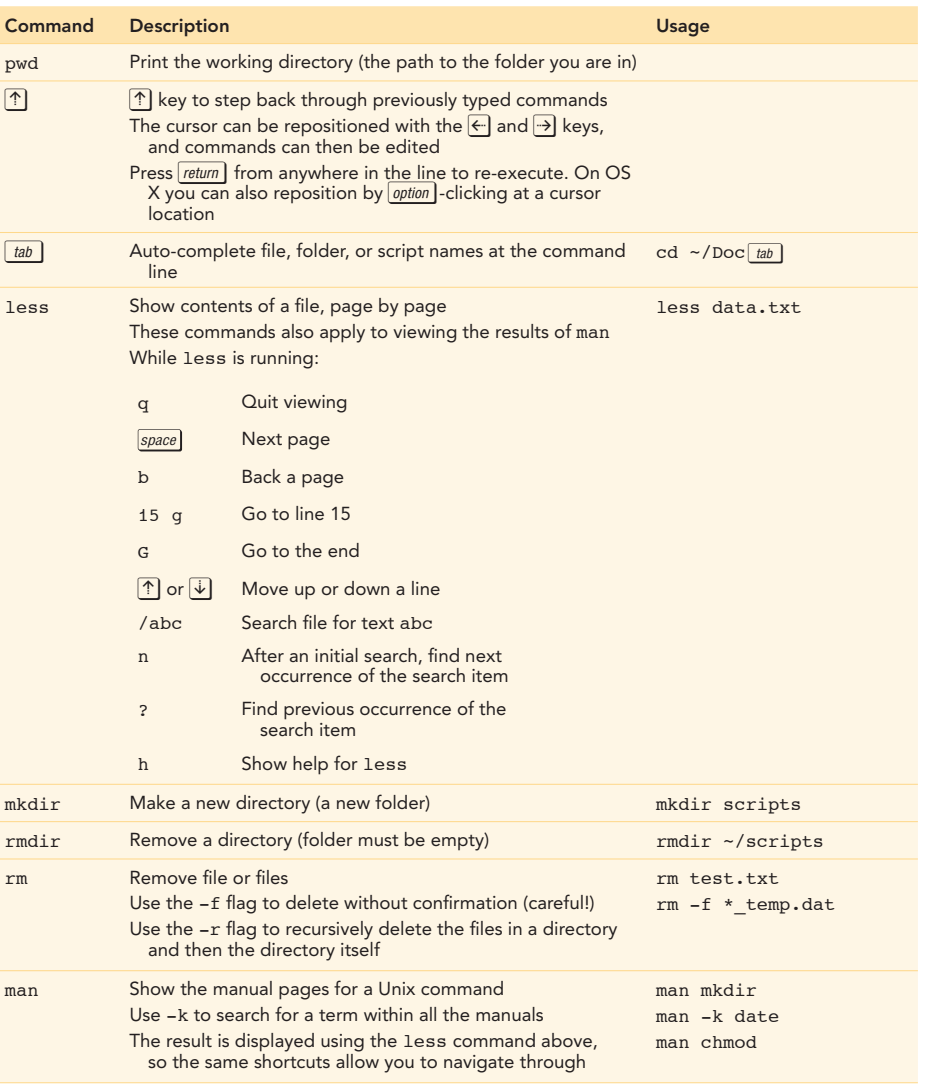

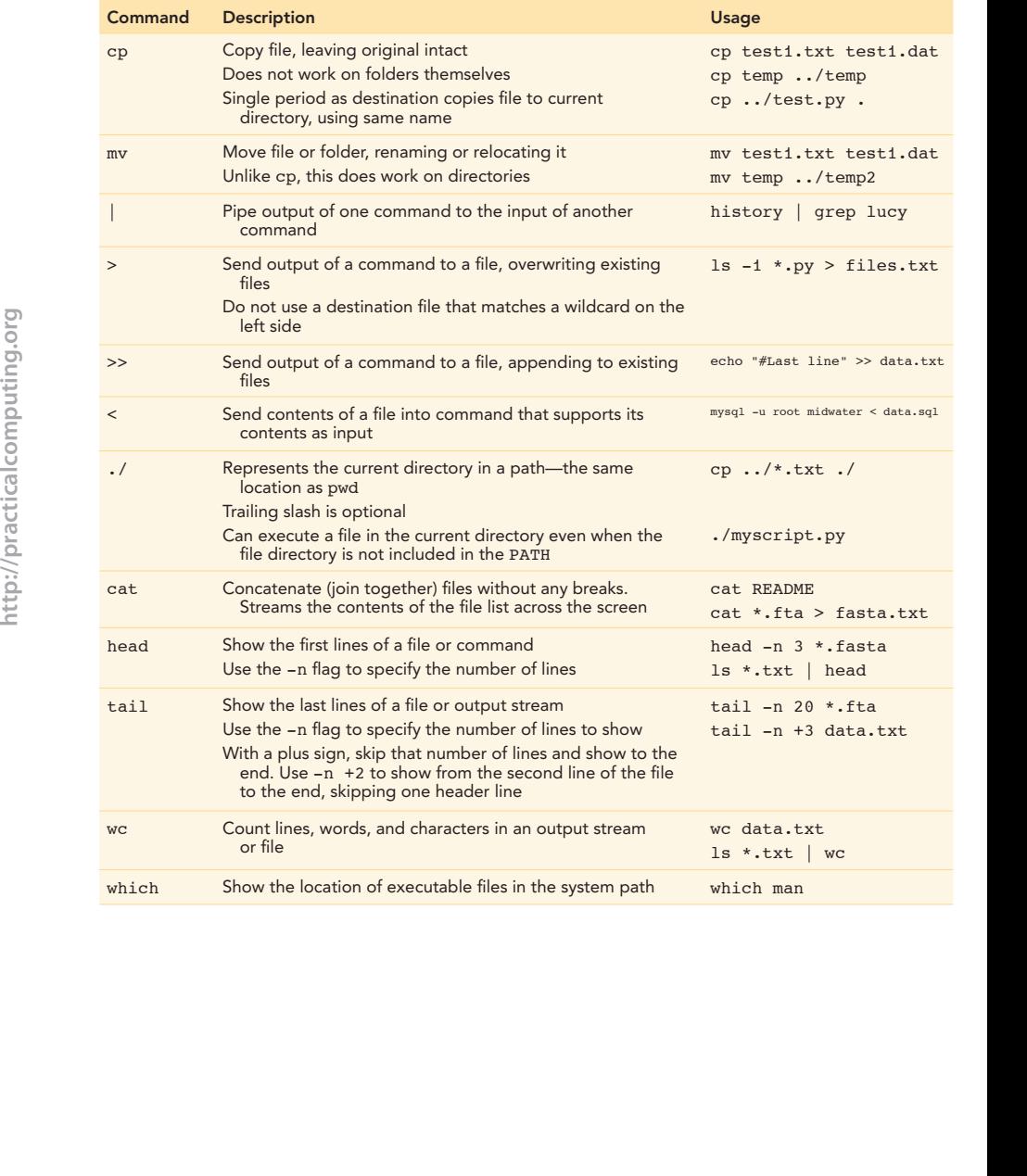

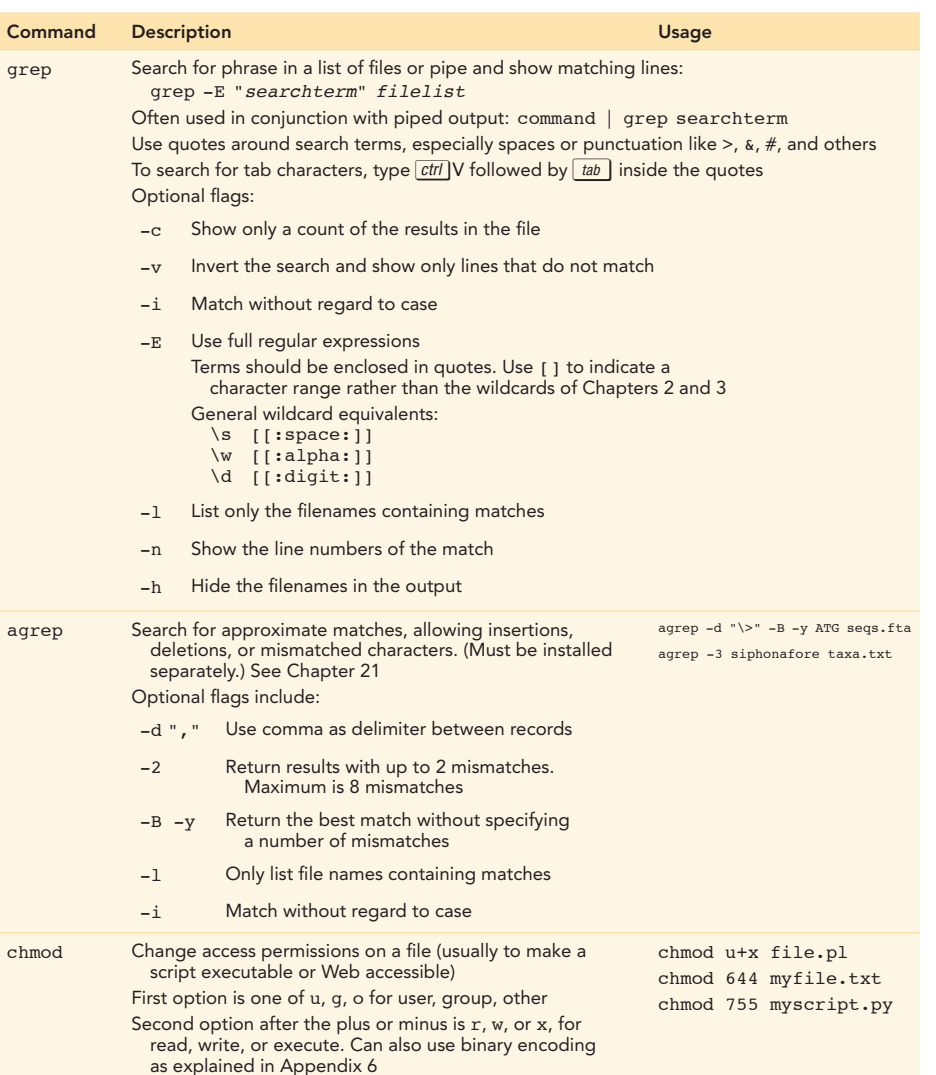

#### Shell Commands 475

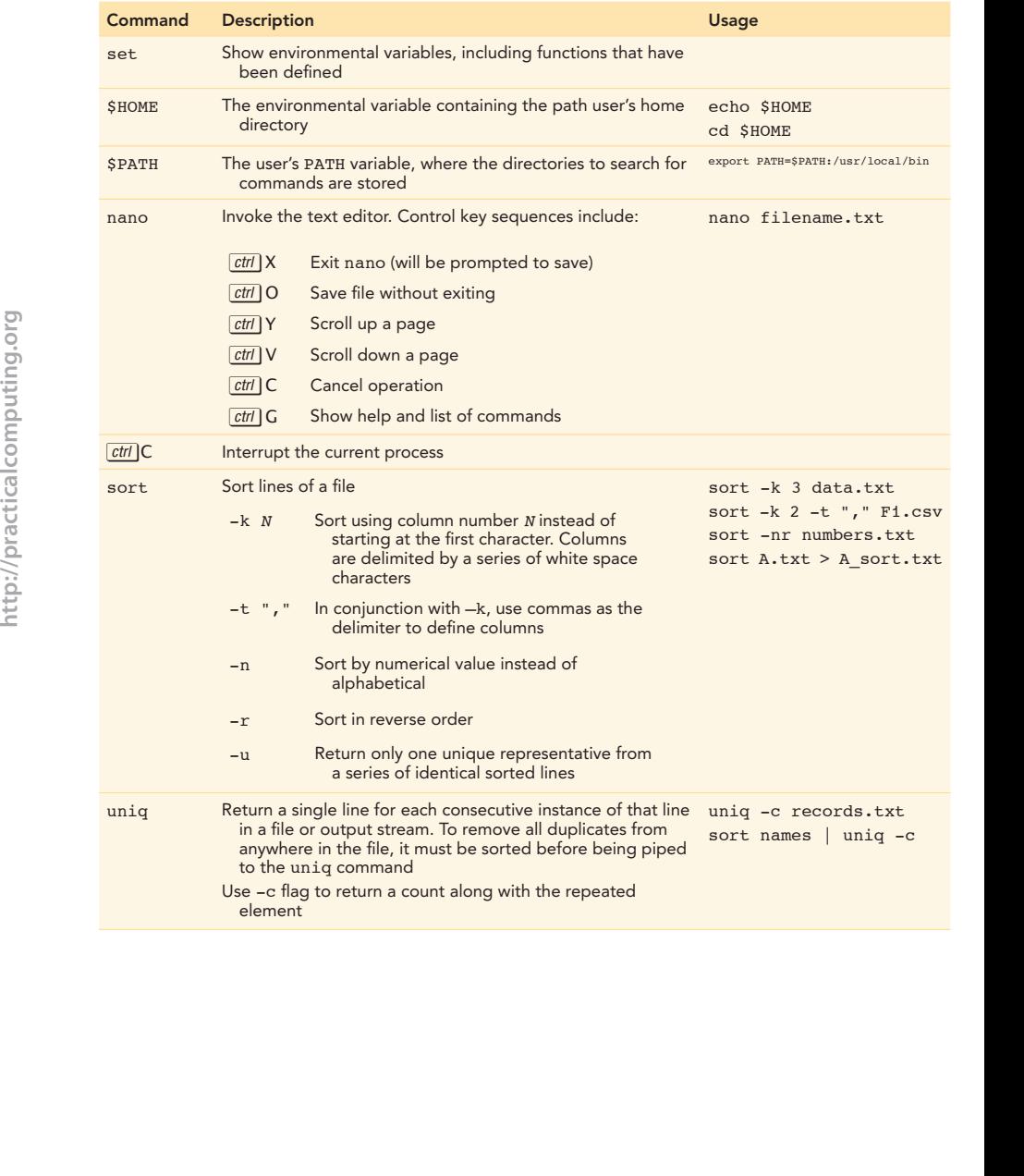

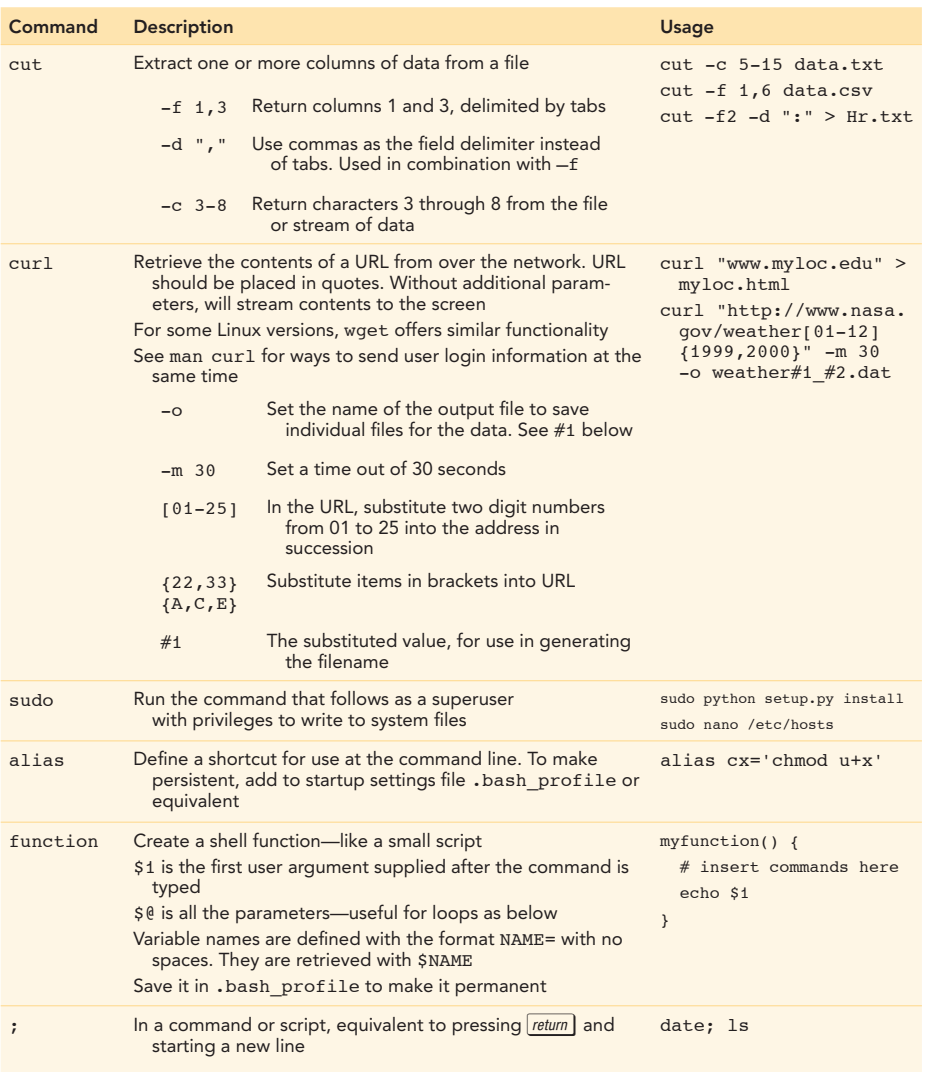

#### Shell Commands 477

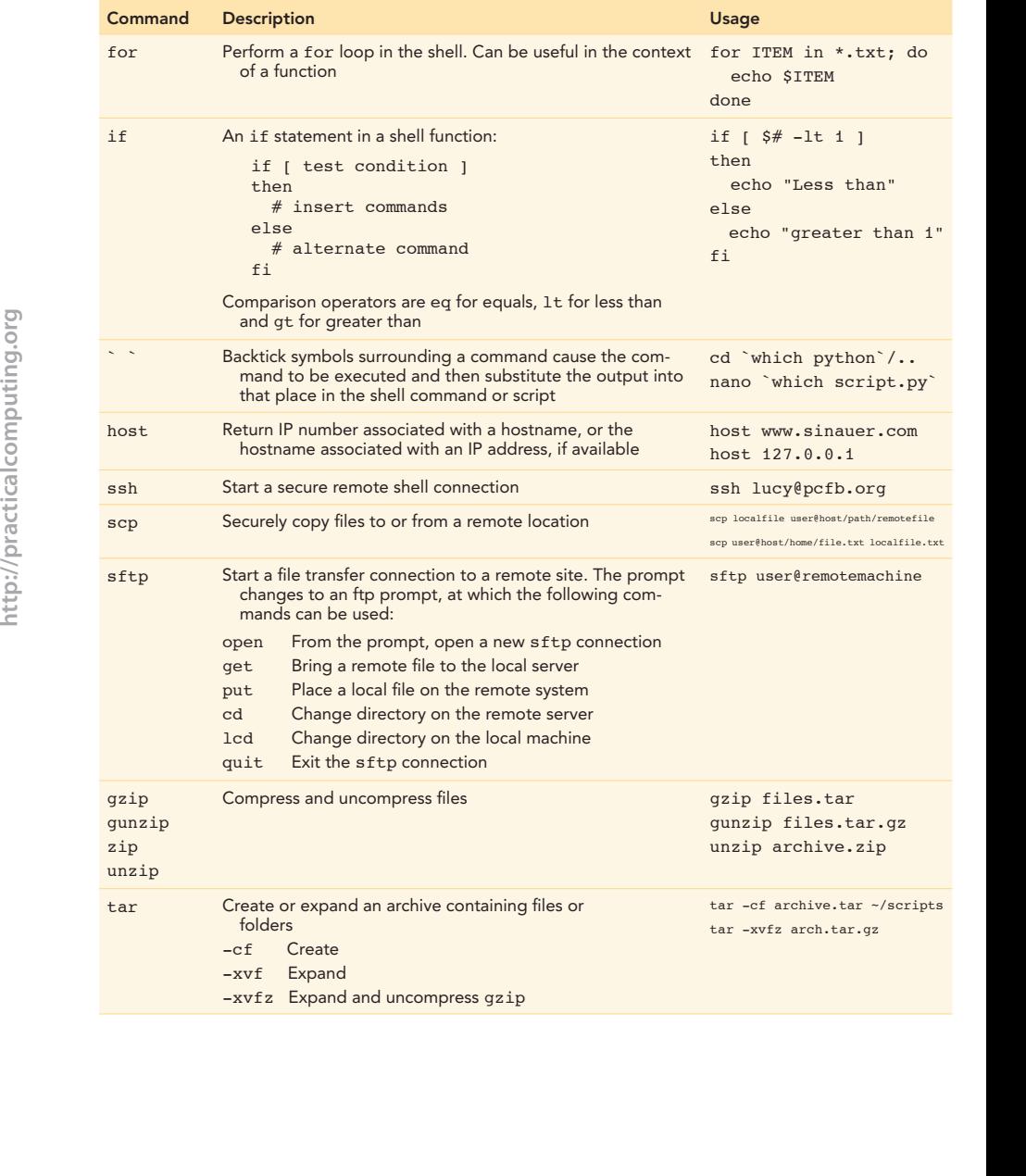

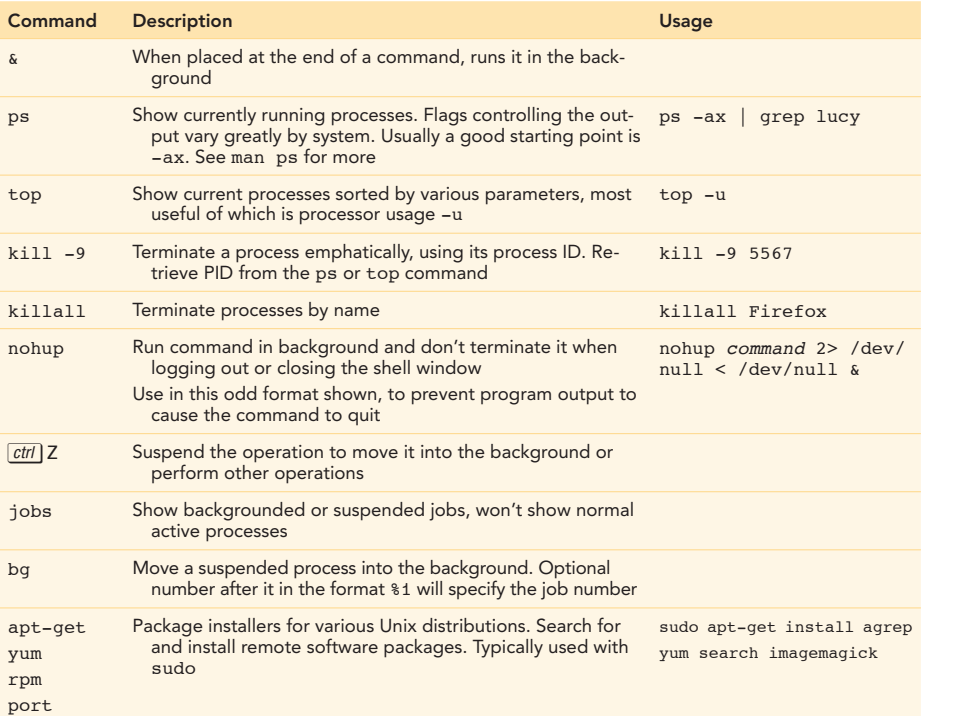

# Appendix 4

# PYTHON QUICK REFERENCE

## Conventions for this appendix

In the examples below, italicized terms are not real variable or function names, but are stand-ins for an actual name. If a function name is shown as .function() then the dot means it is used as a method, coming after the variable name, as in MyString.upper(). **Conventions for this appendix**<br>
In the camples below, it<br>lictical terms are not relation annes is shown as . Function ()<br>
are as mothed means at the used as a method, coming after the variable name, as in<br>
Mystering - ap

## Format, syntax, and punctuation in Python

- Indented lines define blocks of statements that are executed in loops, decisions, and functions.
- Comments are marked by # and extend from that symbol to the end of the line. Multi-line comments can be bracketed on both sides by three quote marks.
- To continue a statement on the next line, use the \ character at the end of a line.
- Parentheses () pass parameters to functions.<sup>1</sup>
- Square brackets [ ] define lists and retrieve subsets of values from strings, lists, dictionaries, and other types.
- Curly brackets { } define dictionary entries.

Python scripts begin with the shebang line, and can include an optional line to enable support of Unicode characters:

#! /usr/bin/env python # coding: utf-8

<sup>&</sup>lt;sup>1</sup>They also are used to define tuples, non-changeable list-like variables that we don't address in this book.

## The command-line interpreter

Start by typing python at the command line. Cycle up through history of previous Python commands using  $\boxed{\text{?}}$ . Use quit() or  $\frac{2}{\left(\frac{ctt}{c}\right)}$  D to exit  $\left(\frac{ctt}{ctt}\right)$  Z in Windows).

You should be able to paste entire programs into the interpreter, but sometimes the indented block of a loop or conditional statement might not be carried over properly. Pasting commands at the Python prompt also does not work well for things involving user input or reading and writing files. In addition, the buffer of your terminal program may not keep up with large pasted blocks, resulting in errors on the text pasted.

## Command summary

#### Variable types and statistics

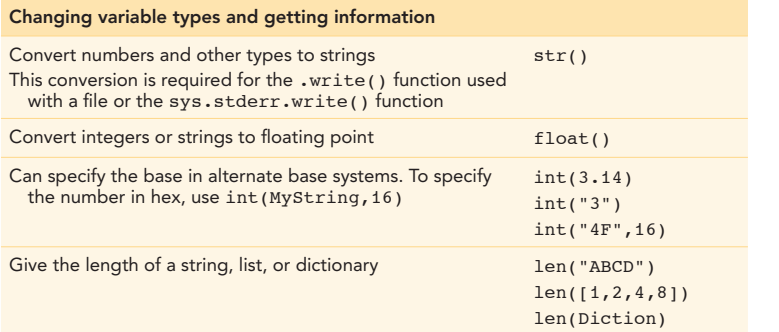

## Strings

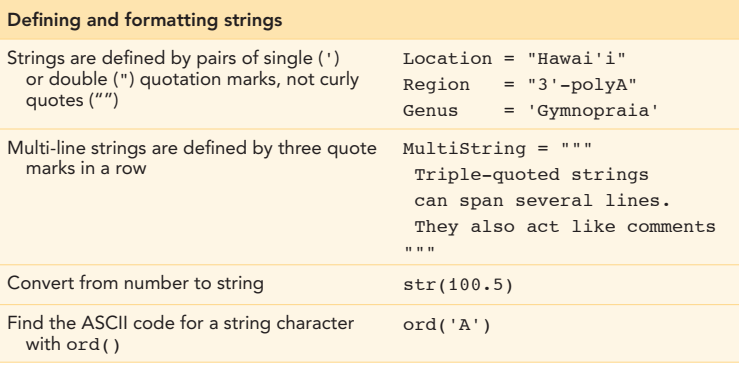

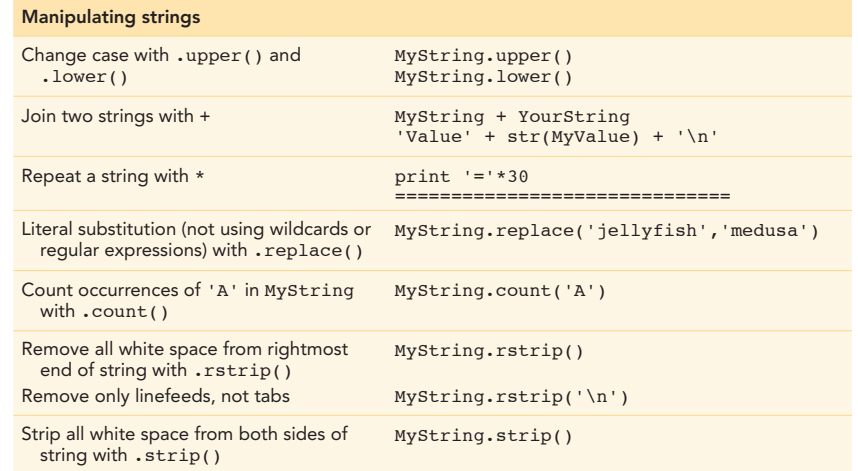

See *Working with lists* in this appendix for converting strings or characters to lists and *Searching with regular expressions*, also in this appendix, for advanced search and replace techniques.

## Gathering user input

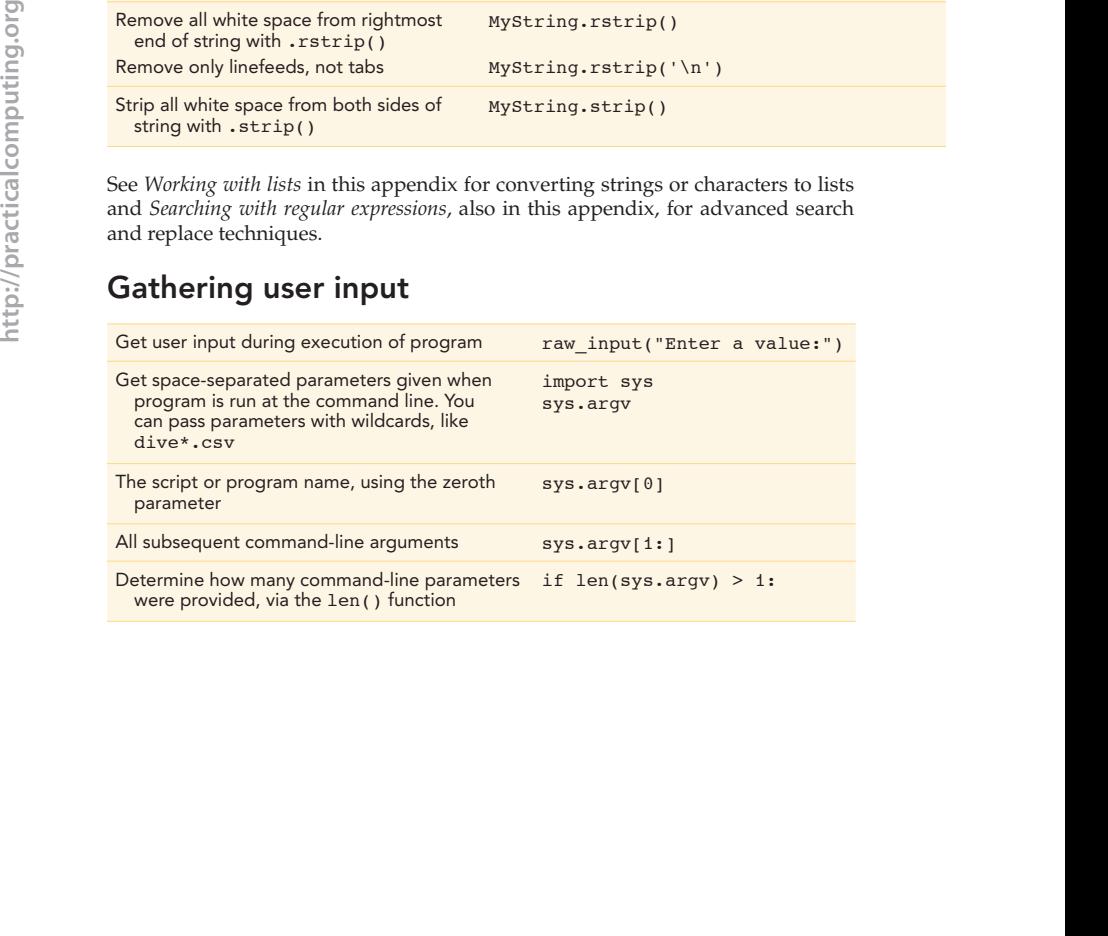

## Building strings

#### Printing strings

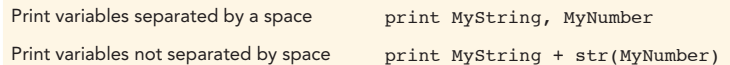

Generating strings with the formatting operator,  $\epsilon$ :

MyString = '%s %.2f %d' % ("Value",4.1666,256)  $\mapsto$  Substitution points  $\mapsto$  Values to insert

This creates the string: 'Value 4.17 256'

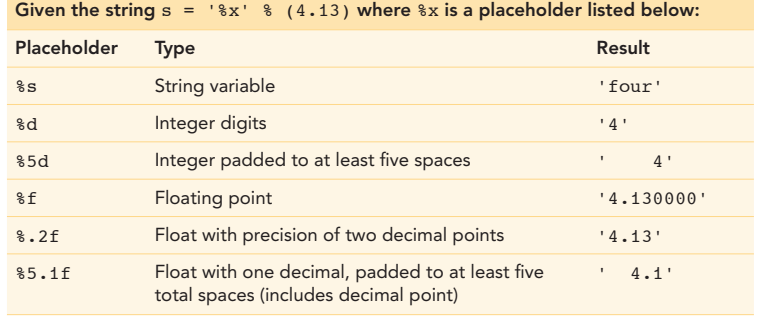

## Comparisons and logical operators

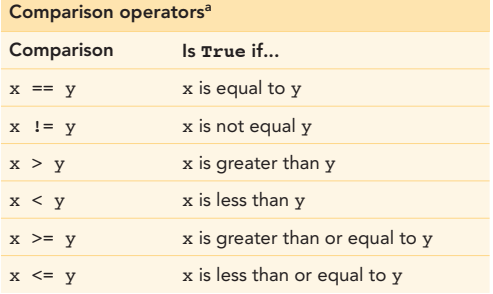

aThese operators return True (1) or False (0) based on the result of the comparison.

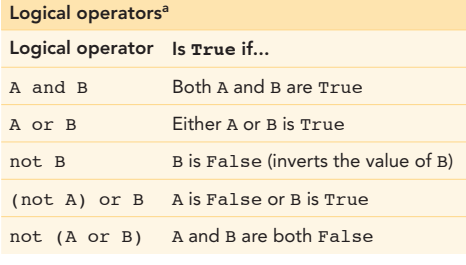

<sup>a</sup>In this table, A and B represent a True/False comparison like those listed in the previous table.

Note that in Python, when an expression involving logical operators is found to be true, the value returned is that of the first true item being tested, not True itself.

>>> **1 and 2** 2 >>> **3 or 4** 3

## Math operators

Normal order of precedence applies. Operations involving only integers produce only integers, even at the expense of accuracy.

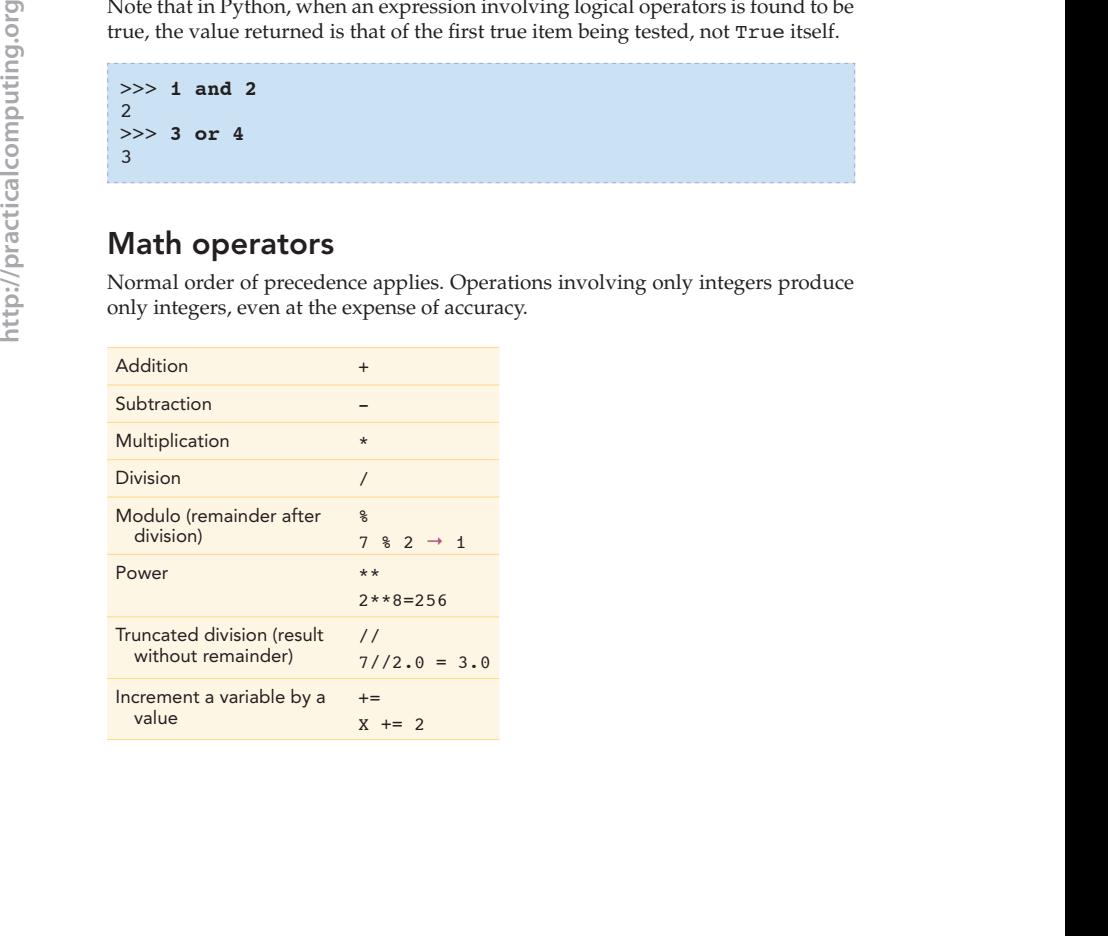

#### Python Quick Reference 483

## Decisions

The if, elif, and else commands control the flow of a program according to logical tests. Statements built on these commands end with a colon. Below is a description of each, with example code on the right.

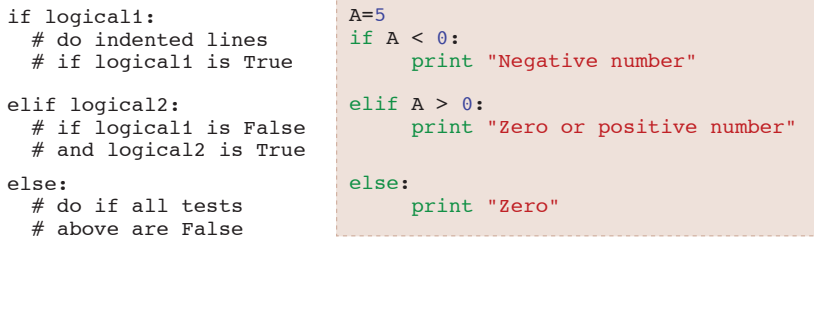

#### Loops

For and while loop definitions end with a colon. Use for loops to step through ranges and lists. Below are a series of loop examples, with code shown on the right.

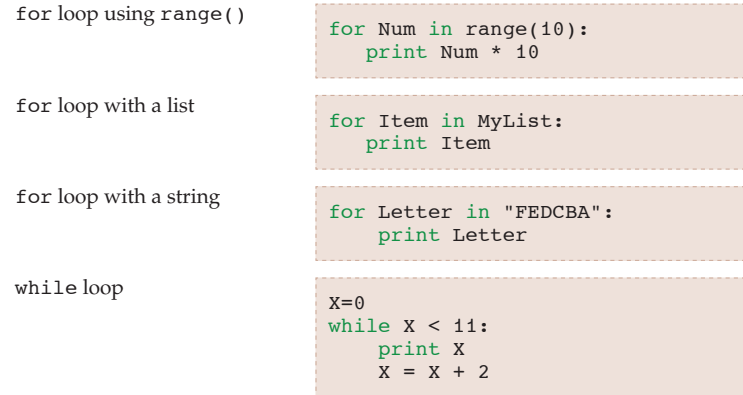

## Searching with regular expressions

#### Regexp to find matching subsets in a string

Use regexp within your program to extract and substitute portions of a string. The basic format is:

Results = re.search(query,string)

The query is a text string containing the regular expressions pattern that you would enter into a Find dialog box.

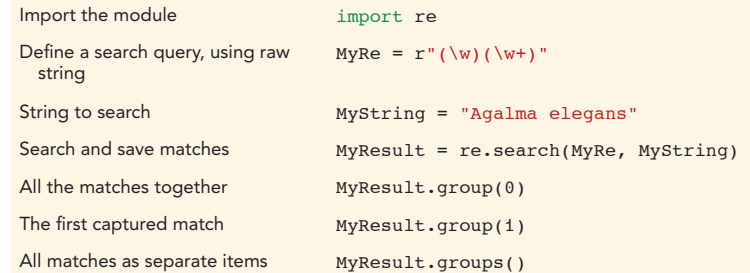

#### Regexp to substitute into a string

The basic format is:

re.sub(query, replacement, string)

When used in a program, this is the same as a Replace All command for that string.

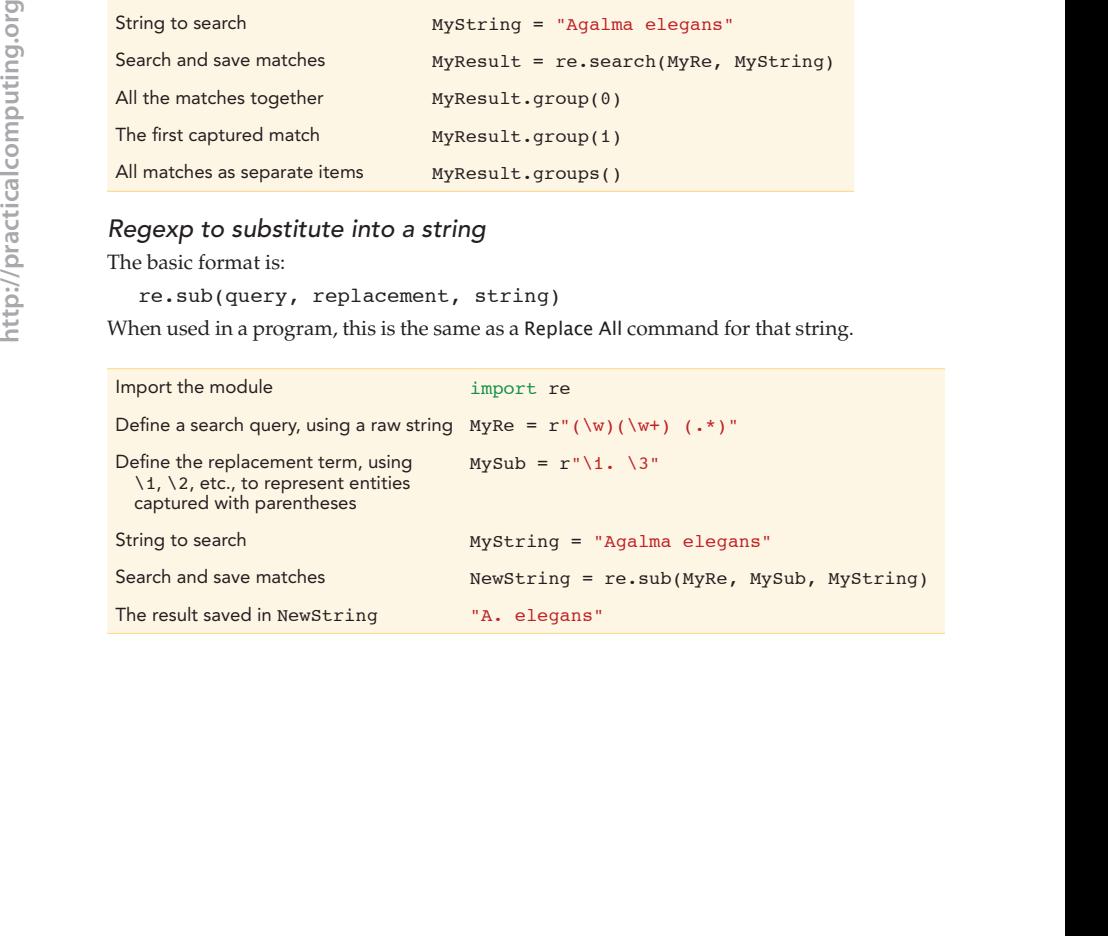

## Working with lists

Lists are ordered collections of objects. Items in a list can be of any type, including other lists and heterogeneous mixes of variable types. The first element has an index of 0; so, for example, a list with five members does not have an item at index 5.

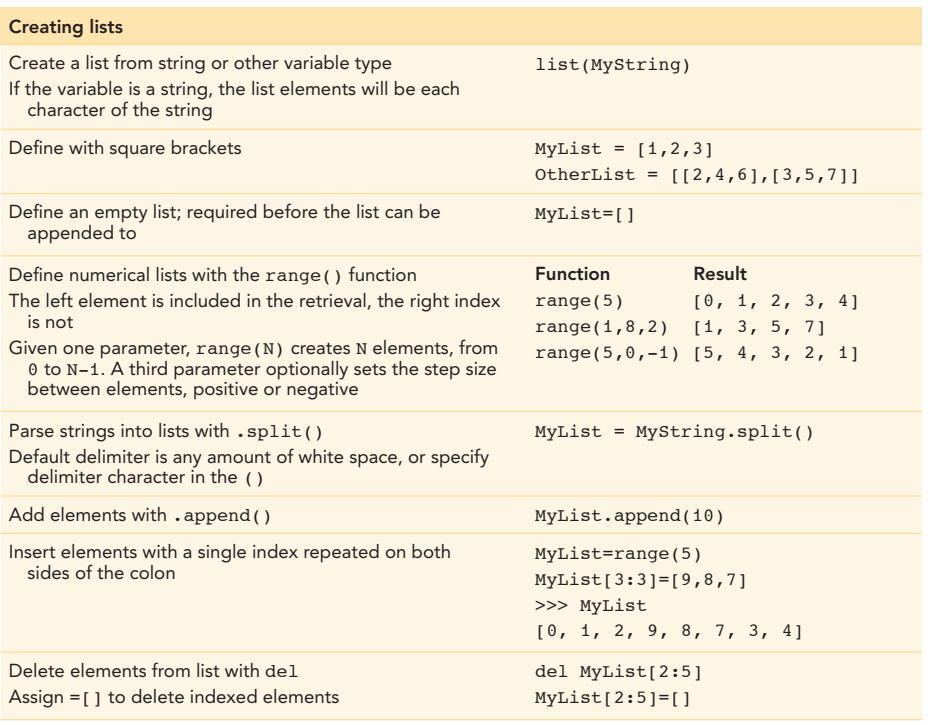

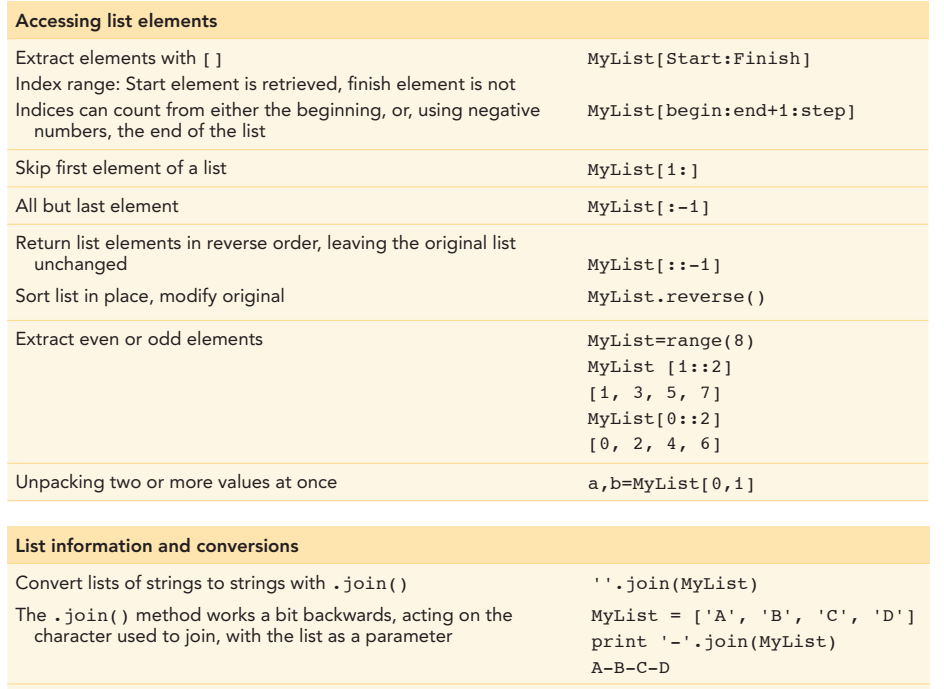

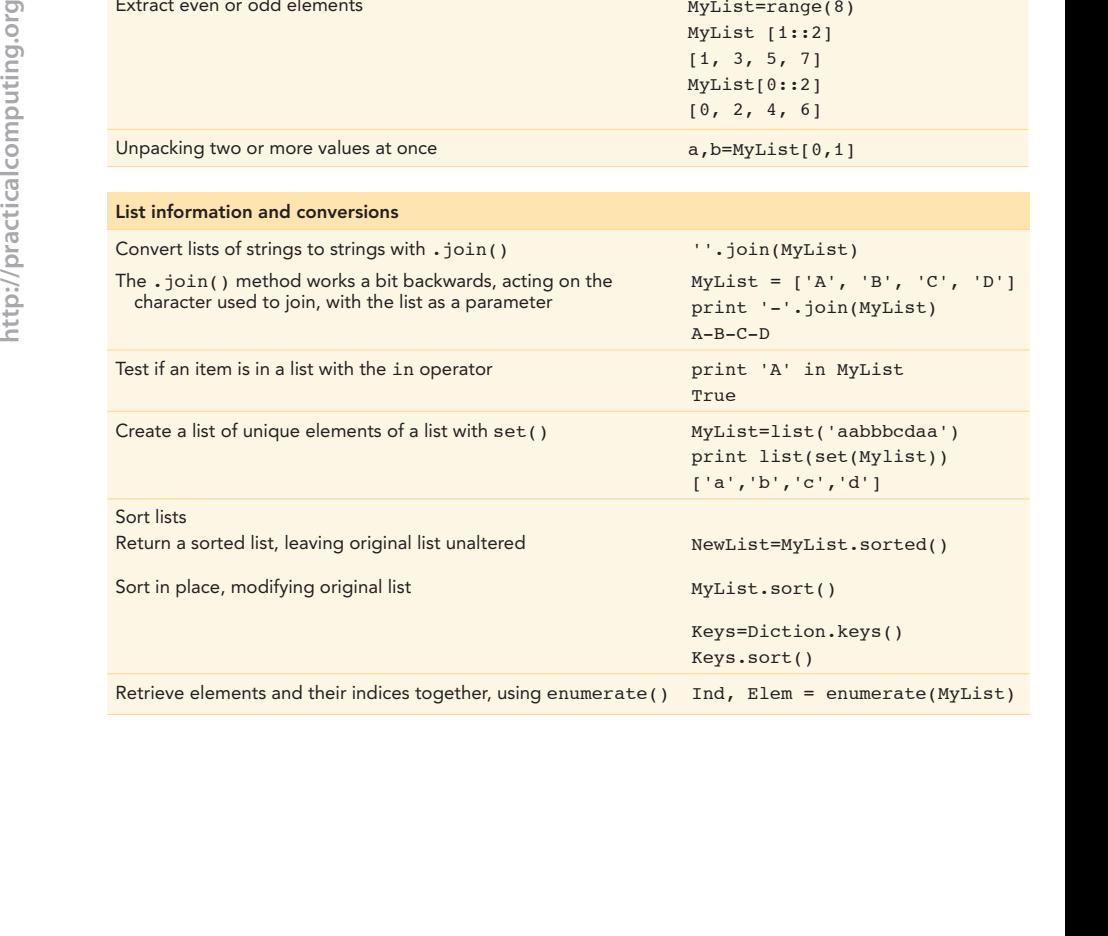

## List comprehension

Performs an operation on each item in a list, and returns a list of the results. List comprehensions are very useful for manipulating lists in Python.

```
Squares = [Val**2 for Val in MyList]
Strings = [str(Val) for Val in MyList]
```
## **Dictionaries**

Dictionaries are somewhat like lists, except that instead of values being accessed by sequential numerical keys (indexes), they are accessed by non-sequential keys defined as you wish. Keys and values can be of many types, including numbers, strings, or lists, and they can occur together in one dictionary. Only one instance of a key is allowed in a dictionary, but values can occur repeatedly; that is, it is keys that are required to be unique, not values. Dictionaries have no intrinsic order to their contents, and values are returned only by key, not by position or order of entry.

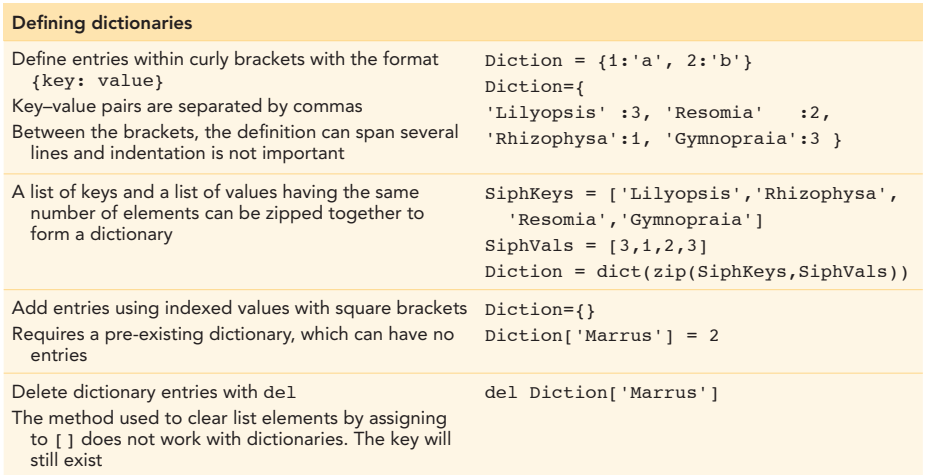

#### Extracting values from a dictionary

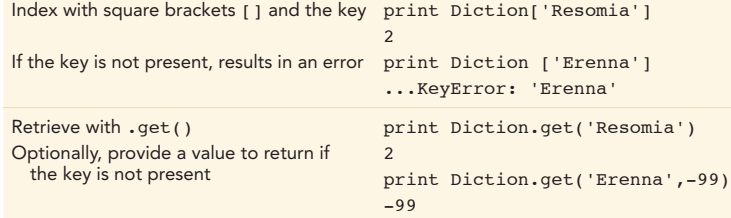

#### Information about a dictionary

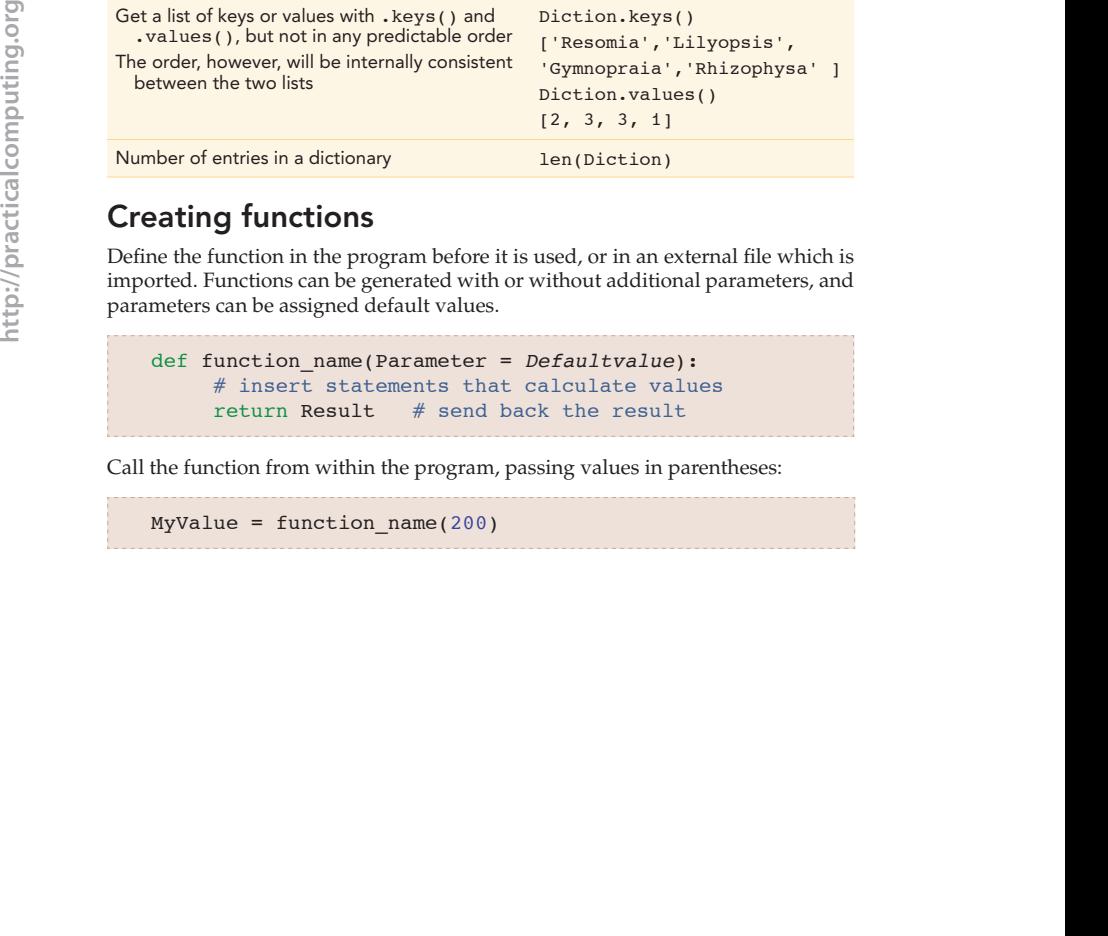

## Creating functions

Define the function in the program before it is used, or in an external file which is imported. Functions can be generated with or without additional parameters, and parameters can be assigned default values.

def function name(Parameter = Defaultvalue): # insert statements that calculate values return Result  $#$  send back the result

Call the function from within the program, passing values in parentheses:

MyValue = function\_name(200)

## Working with files

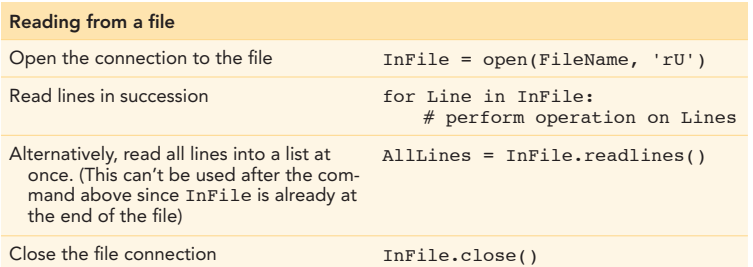

An example of a short file-reading program in action:

FileName="/Users/lucy/pcfb/examples/FPexcerpt.fta" InFile = open(FileName, 'rU') for Line in InFile:  $MyLine = Line.strip()$ if  $MyLine[0] == " > " :$  print MyLine[1:] InFile.close()

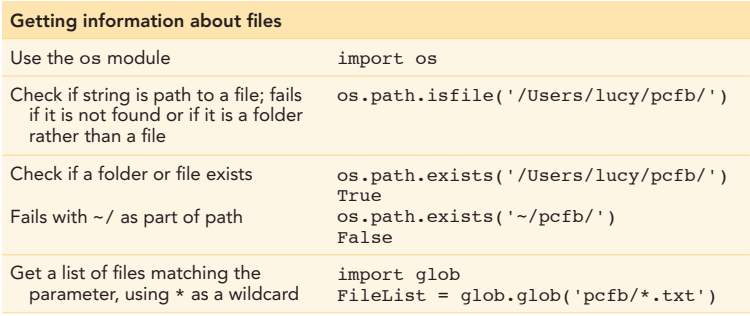

#### Writing to a file Open file stream, overwriting existing file if it exists OutFile = open(FileName, 'w') Open file stream, appending to the end of a file if it already exists OutFile = open(FileName, 'a') Write a string to the specified OutFile Line endings are not automatically appended, and numbers must be converted to strings beforehand, using the str() function or the format operator % OutFile.write('Text\n') Close the OutFile when done writing QutFile.close()

## Using modules and functions

First import the module, then call the function, usually followed by parentheses.

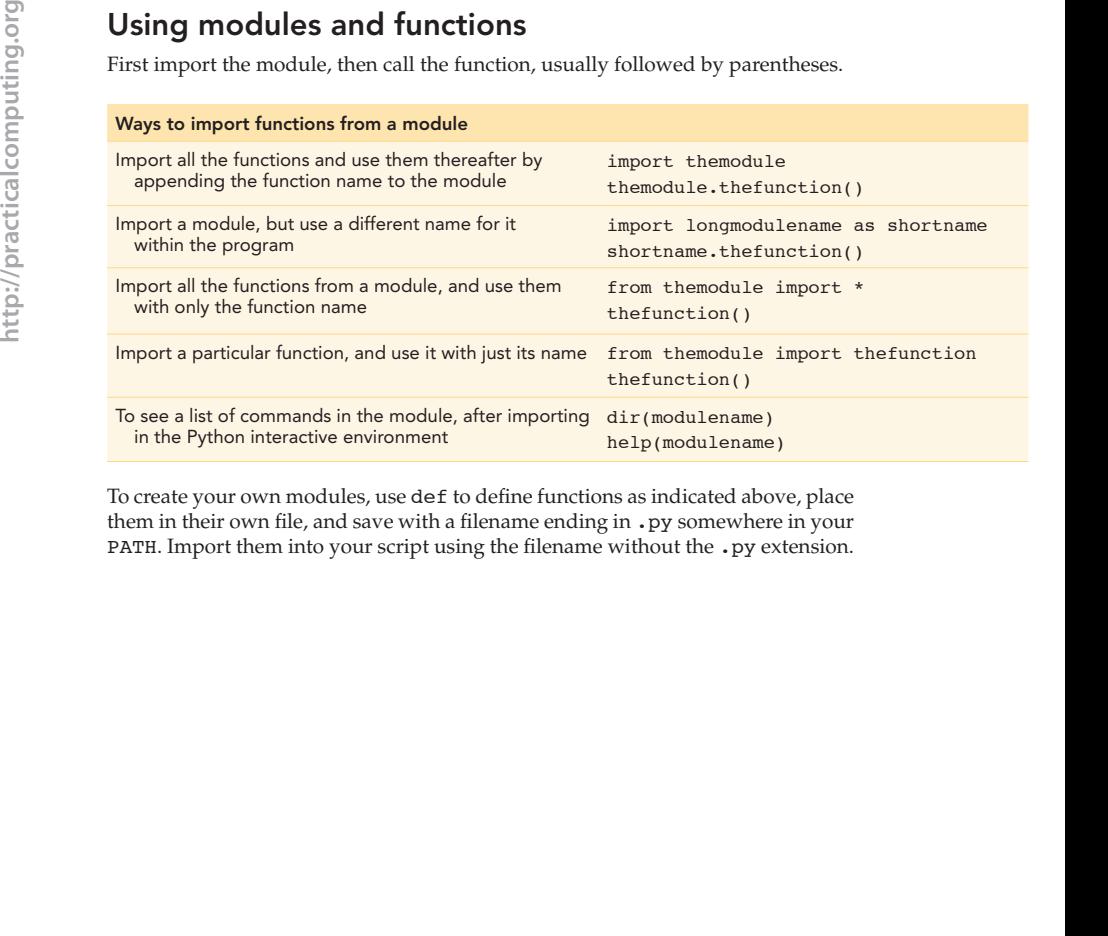

To create your own modules, use def to define functions as indicated above, place them in their own file, and save with a filename ending in . py somewhere in your PATH. Import them into your script using the filename without the .py extension.

#### Python Quick Reference 491

#### Some built-in modules

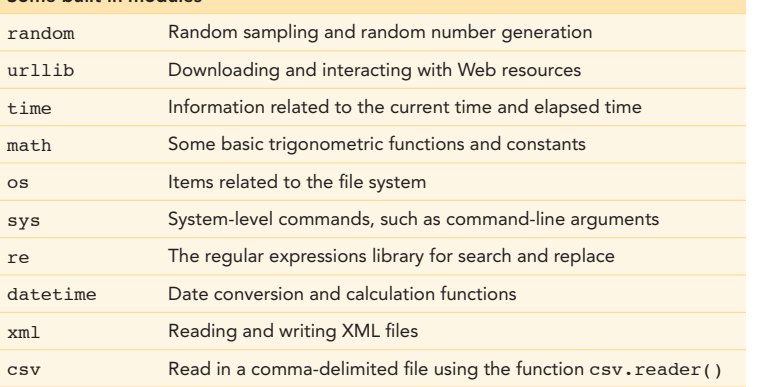

#### Other installable modules

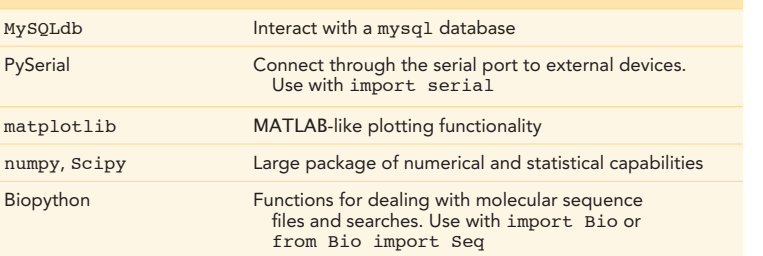

## Miscellaneous Python operations

#### Presenting warnings and feedback

sys.stderr.write()

Sends output to screen (but does not send output to a file when a redirect such as >> is used).

#### Catching errors

Statements indented under a try: function will be executed until an error occurs. If there is an error, then the block of code indented under a subsequent except: statement will be executed.

#### Shell operations within Python

os.popen("rmdir sandbox")

The shell command specified in parentheses is executed. If you want to read the results the command would usually print to the screen, append .read():

Contents =  $os.popen("ls -l").read()$ 

For example, os.popen(pwd) will try to operate whether or not there is printed feedback.

#### Reference and getting help

- From the python command line, use dir(item) to see functions within a variable or imported module. Use type(item) to get a simple statement of the variable type. <sup>29</sup> The shell command specified in parentheses is executed. If you want to read the<br>
results the command would usually print to the screen, append . read ():<br>
content to a -spopen ( $p=43$  -1"). read ()<br>
for example, on a
	- Depending on the variable, help(item) may give you the information pages related to a function or a variable, showing you information pertinent to its type.
	- Consult Web sites such as diveintopython.org when stuck.

# SQL COMMANDS

SQL, short for Structured Query Language, is the language used to interact with relational databases, as discussed in Chapter 15. Although our specific examples are drawn from MySQL, learning the basics of SQL can help you work with nearly any database system. MySQL has excellent online references, tutorials, and examples. Many are at the site: dev.mysql.com/doc/refman/5.1/en/.

Installing MySQL is described in Chapter 15. The commands listed in the tables below would be entered at the mysql> prompt, launched using the command:

#### mysql -u root

If you have assigned a password to the root account, the command above should end with -p. You can also log in as a user other than root if you have configured other users.

Databases are organized into tables containing fields (corresponding to columns), which in turn contain values of related information organized into rows.

#### Working at the MySQL prompt

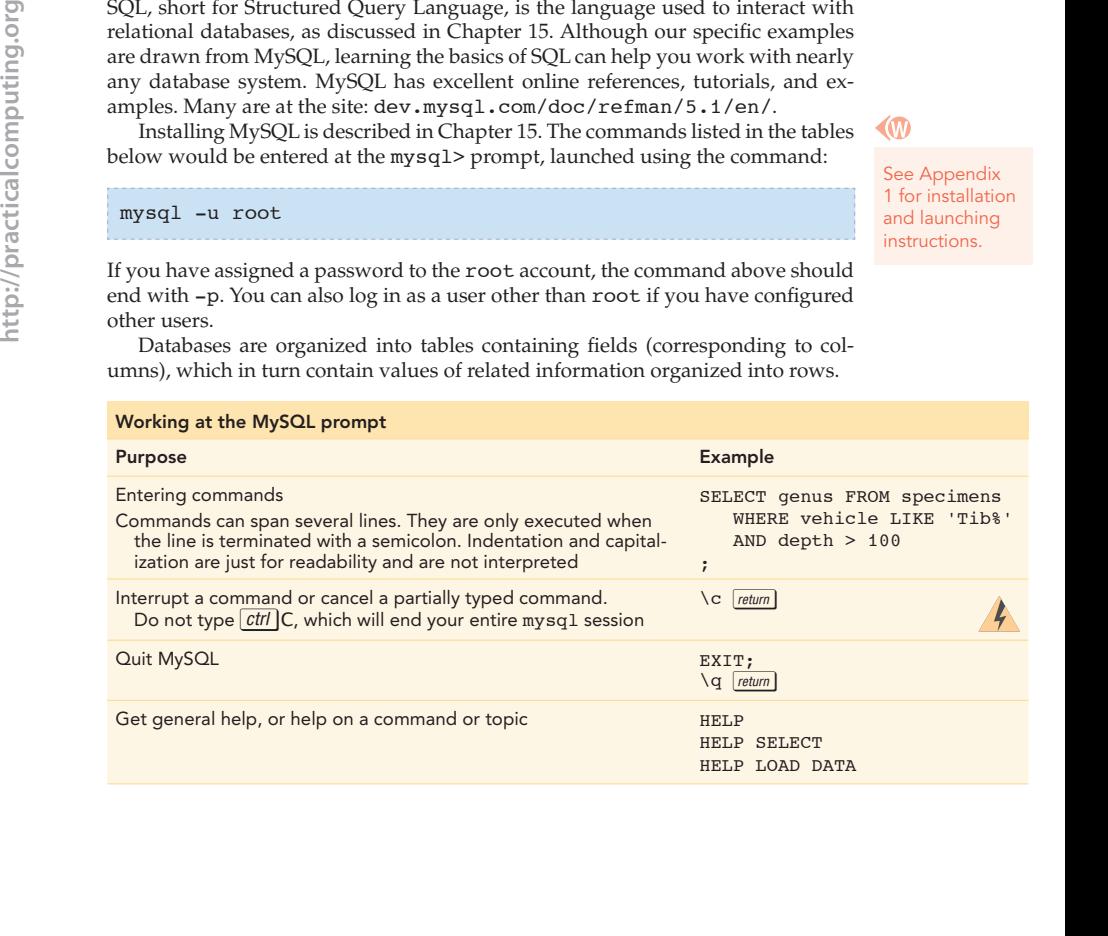

See Appendix 1 for installation and launching instructions.

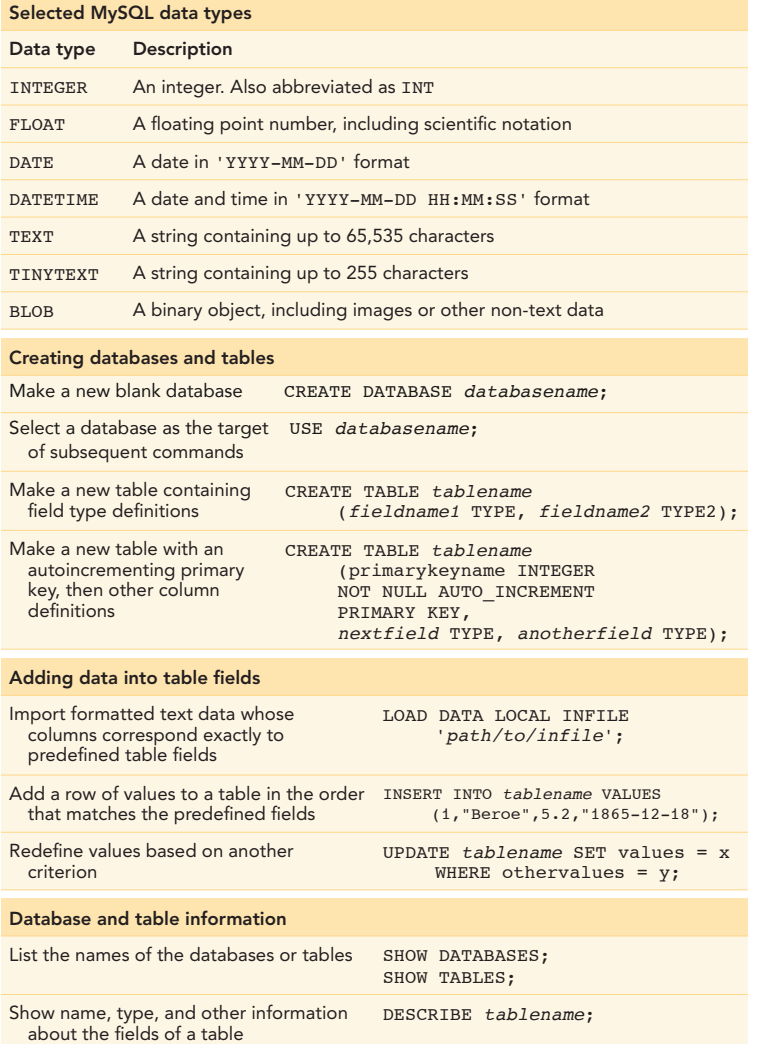

http://practicalcomputing.org **http://practicalcomputing.org**

Show the number of entries in the table SELECT COUNT(\*) FROM tablename;

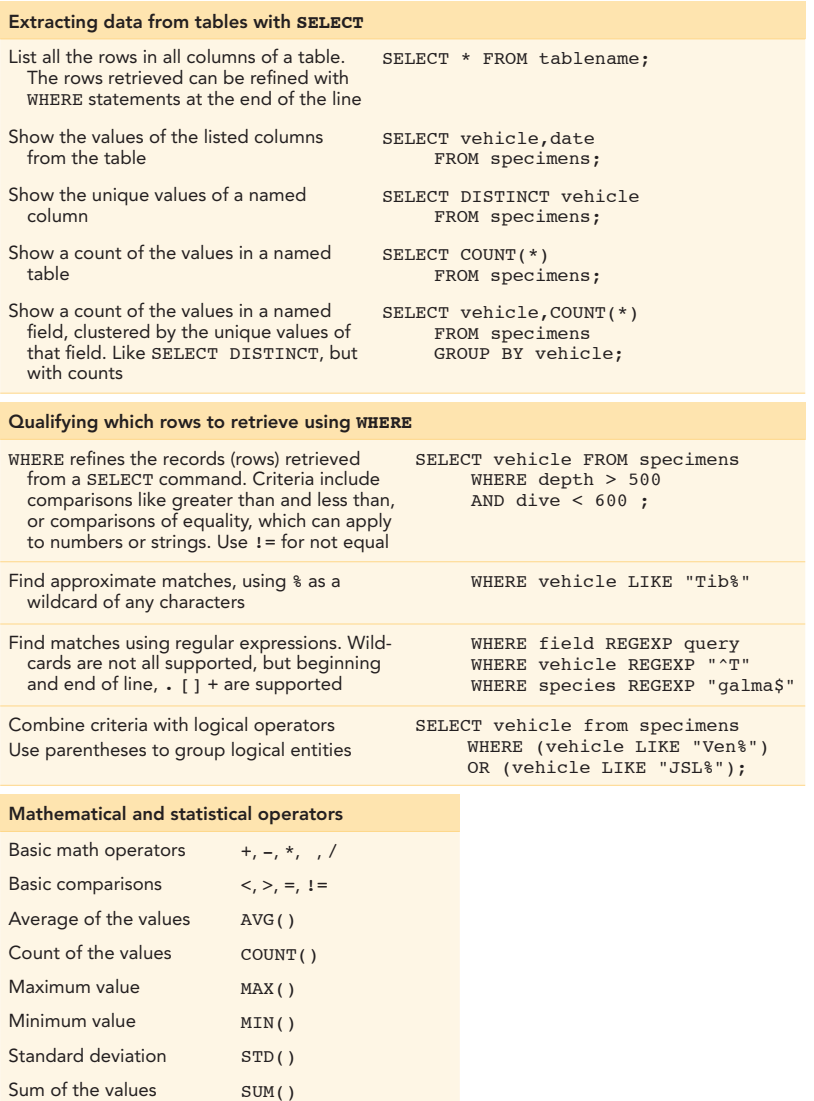

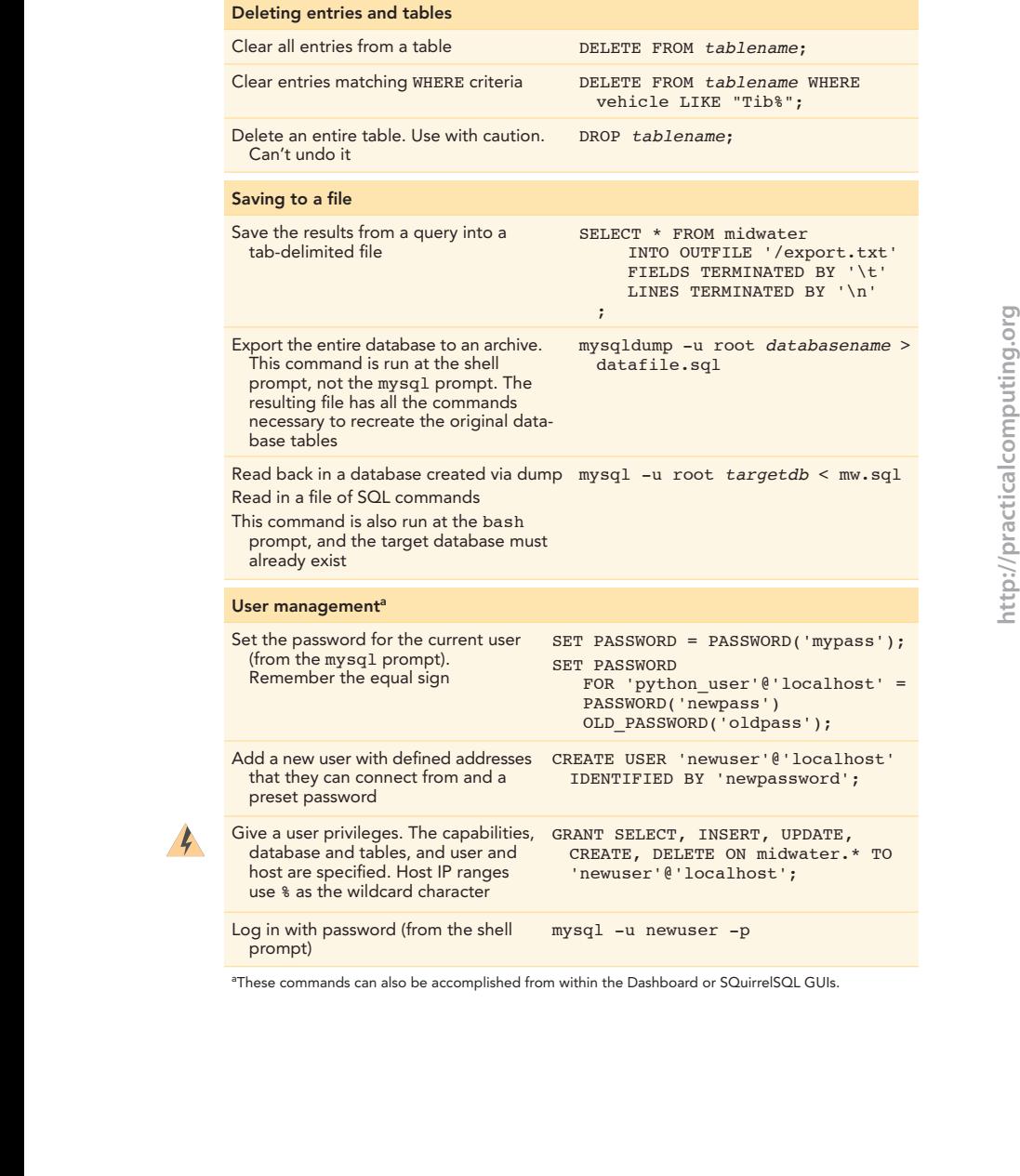

aThese commands can also be accomplished from within the Dashboard or SQuirrelSQL GUIs.